# 基于 **WebSocket** 和 **ArcGIS Server** 的高铁基础设施 在线监测系统<sup>①</sup>

李道震, 张长生, 郎向伟, 唐 率, 吴小建 (中国铁道科学研究院 深圳研究设计院, 深圳 518000)

摘 要: 为了提高高铁基础设施安全监测的信息化水平, 实现监测超标预警的实时性, 研究实现了高铁基础设施 安全监测管理系统. 利用ArcScan进行影像矢量化和属性数据录入, 系统业务数据库采用Oracle 11g, 并在其中建 立基于 ArcSDE 的空间数据库, 通过 ArcGIS Sever 发布地图服务. 系统采用 B/S 体系结构, 利用 WebSocket 技术 实现服务器端和浏览器端的实时通信, 调用ArcGIS API for JavaScript开发系统GIS模块, 实现了监测超标点实时 预警功能. 通过在试验工程中的应用表明, 该系统实用性强, 实现了监测超标的实时预警, 具有较高的应用价值. 关键词: WebSocket; ArcGIS Server; 高铁基础设施; 安全监测; 实时预警

## **High-Speed Railway Infrastructure On-Line Monitoring System Based on WebSocket and ArcGIS Server**

LI Dao-Zhen, ZHANG Chang-Sheng, LANG Xiang-Wei, TANG Shuai, WU Xiao-Jian (Shenzhen Research and Design Institute, China Academy of Railway Sciences, Shenzhen 518000, China)

**Abstract**: To improve the informatization level of high-speed railway infrastructure safety monitoring and realize the real-time warning of overproof monitoring data, this paper studies and realizes high-speed railway infrastructure safety monitoring management system. This paper completes image vectorization and attribute data input by using ArcScan. System database of Oracle 11g is used and spatial database based on ArcSDE is constructed within it, then map service is published via ArcGIS Server. Based on B/S architecture, system in this paper realizes the real-time communication between the server and browser, and the functions of GIS module by calling of the ArcGIS API for JavaScript, realizing the real-time warning of overproof monitoring data. Application shows that the system improves the imformatization level of high-speed railway infrastructure safety monitoring, and its practicality is high.

**Key words**: WebSocket; ArcGIS Server; high-speed railway infrastructure; safety monitoring; real-time warning

目前我国高铁运营里程达 1.6 万公里, 占世界的 60%以上, 是高铁发展最快和高铁运营里程最长的国 家, 高铁运营是否安全、高效、正点是铁路总公司、 各路局和旅客极为关心的大事. 高速铁路是一种跨越 不同自然区域的大型线状延伸工程建筑物, 其沿线主 要由软基段、隧道段、桥梁段和高边坡段组成, 铁路 灾害也具有分布广泛、类型众多、发生频繁等特点, 铁 路"十二五"发展规划将铁路沿线地质灾害及路基、桥 梁、隧道、轨道智能化、信息化安全监测评估技术确

定为重点任务.

通过高铁基础设施监测能够掌握其安全状况. 当 前, 国内外多采用轨道检测车和巡道工实现对高铁基 础设施的监测, 监测数据多采用有线方式传输, 无法 实现对监测超标点的实时预警[1]. 张浩设计了一种无 线传感器网络用于轨道基础结构的长期监测, 实现传 感数据的汇聚和远程通信<sup>[2]</sup>; 潘建军针对轨道结构工 程健康状况的实时监测与预警, 利用光纤传感监测技 术, 研制了轨道结构状态监测传感装置, 构建了用来

① 基金项目:中国铁道科学研究院基金(1351SZ0103) 收稿时间:2015-05-08;收到修改稿时间:2015-06-08

<sup>38</sup> 系统建设 System Construction

实时监测的光纤光栅传感网络体系[3]; 蒋金洲, 吕国 辉等研究、实现了基于光纤光栅传感技术的高速铁路 轨道状态远程监测数传系统, 能够实现铁路基础设施 全天候的在线自动监测[4]; 张卫民利用无线传感器网 络的优势, 建立无线传感器网络上层信息传输平台, 实现了列车定位和铁路沿线信息采集和传输, 并对数 据进行分析、对影响运输安全的信息给出预警, 达到 提早预防铁路事故发生的作用<sup>[5]</sup>; 李欣对郑西高铁湿 陷黄土路基沉降监测及预警系统进行了研究, 根据路 基工后沉降变形量的要求, 建立了预警等级体系, 并 开发了铁路路基沉降监测预警系统[6]. 高铁基础设施 安全监测今后的研究方向有以下方面: (1)发展高铁基 础设施的在线监测, 并与网络相连接, 实时共享监测 数据; (2)高铁基础设施在线监测系统除数据采集、处 理等功能外, 还应发展自动识别监测超标数据和测 点、实时预警等功能.

为了提高高铁基础设施在线监测的智能化和信息 化、发展监测超标点的自动识别和实时预警, 本文通 过光纤传感技术对监测点的各监测项目进行数据采集, 并开发了高铁基础设施安全在线监测系统, 利用 WebSocket 技术实现服务器端和浏览器端的实时通信. 系统业务模块可对监测数据进行处理、分析和判断, 当有超标情况发生时, 能够将相关超标数据实时传送 至系统浏览器端 GIS 模块、在 GIS 地图上显示该超标 测点的位置及详细信息, 实现在线监测超标点的实时 预警.

#### 1 研究思路

 高速铁路基础设施作为高速铁路六大核心系统之 一, 是实现高速铁路安全运营的基础, 基础设施的安 全对于保障列车安全运营也至关重要. 高铁基础设施 包括高铁桥梁、路基、隧道, 对其实时有效的监测是 保证高铁基础设施安全的基础. 本文对监测超标点实 时预警的研究思路如图 1 所示.

光纤光栅传感技术在工程监测领域中的应用是近 几年发展起来的一种新技术, 和传统的电类传感器和 机械传感器相比, 它具有抗电磁干扰、质量轻、体积 小、兼备传感和传输功能、可实现远距离监测与传输、 使用期限内维护费用低等优点. 正因为这些优点, 它 可以用来传感多种物理量, 具有良好的可靠性、耐久 性, 适合工程结构的长期实时监测. 应用光纤光栅传

感监测技术, 结合现代通讯、计算机及网络技术, 搭建 高铁基础设施在线安全监测管理系统, 实现对高铁基 础设施监测超标点的实时预警, 对保证高铁基础设施 的安全十分必要.

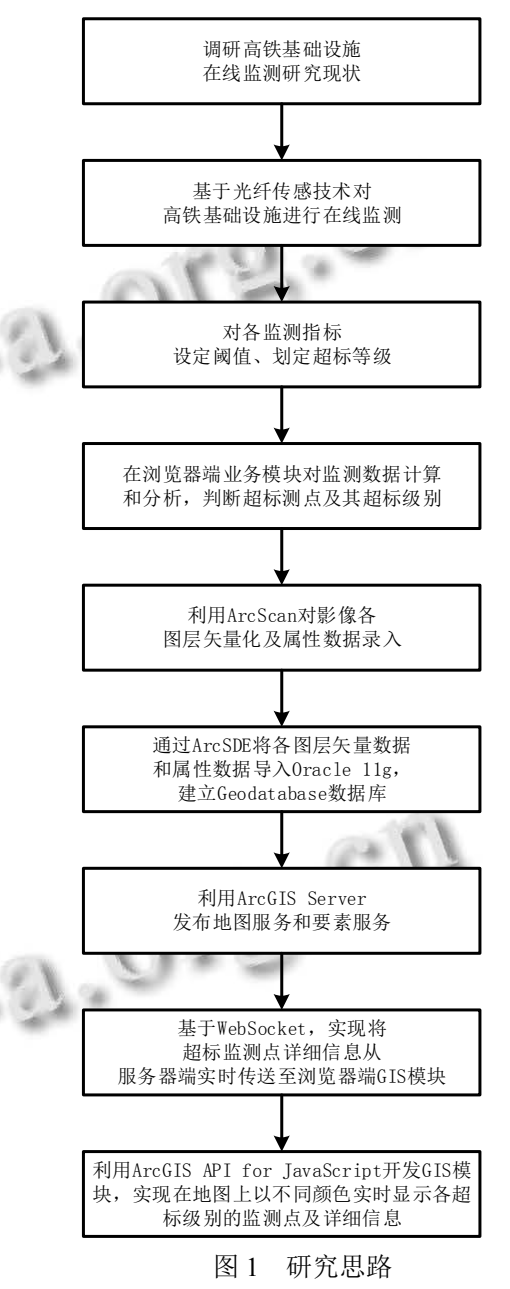

 对于光纤光栅在线监测过程中获取的大量监测数 据, 如何判断某个监测点的监测数据是否超标呢?这 就需要事先根据已有标准或经验确定监测阈值或临界 值, 若某监测测点的测量值超出该数值, 则该测量值 为超标监测数值, 并根据测量值超出临界值的程度不 同确定该监测点的超标级别, 本文中根据超标程度由

System Construction 系统建设 39

高到低的顺序划分了红色、橙色、黄色三种超标级别.

 为了实现监测超标点的实时预警, 必须实现服务 器端和浏览器端 GIS 模块的实时通信. 对于实时要求 较高的应用, 传统的轮询、长轮询和流技术等基于 Ajax 的服务器、浏览器通信机制不能保证客户端的信 息是最新的, 因此本文采用 WebSocket 技术实现服务 器端和浏览器端 GIS 模块的实时通信. WebSocket 作为 HTML5 的一种新协议, 在单一 TCP 连接上实现服务 器和浏览器客户端之间的双通道通信. 服务器端启动 套接字监听程序监听客户端连接请求, 解析客户端 WebSocket" 握 手 " 信 息 , 依据协议标准生成包含 WebSocket 协议头的回应信息. 在"握手"之后, 客户端 和服务器端的 WebSocket 连接就建立起来了, 双方通 过该通道传递信息, 除非其中一方主动关闭连接, 该 连接将持续存在[7].

2 系统研究与设计

#### 2.1 数据库设计

 本文系统数据库包括业务数据库和空间数据库, 数据库体系结构如图 2 所示.

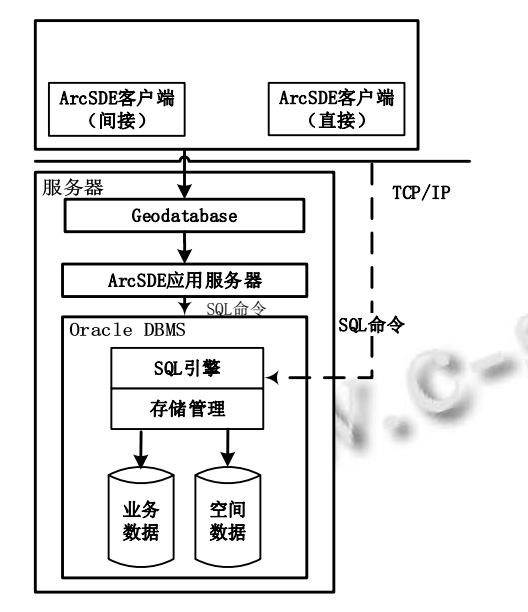

图 2 安全监测系统数据库体系结构图

#### 2.1.1 业务数据库

 本文系统中与监测工程业务相关的数据直接以数 据表的形式在 Oracle 11g 数据库中存放, 通过数据访 问接口进行访问. 相关业务数据主要包括两部分:

1)监测工程数据: 监测工程新建与维护信息, 监

40 系统建设 System Construction

测工程的机构、角色、人员、仪器、车站和区间等信 息, 光纤和光栅传感器布设数据, 导入的监测数据(包 括分布式光纤数据和光栅类数据), 工程测点设置, 监 测数据报警值设置, 监测超标数据及其处理措施, 监 测报告等与某监测工程相关的各种数据.

 2)监测业务办公数据: 包括工程类型, 工程属性, 测点类型, 与某监测工程相关的各工程机构, 工程机 构中的系统用户, 各用户的角色及系统操作权限, 工 程相关工作报告等与监测工程相关的机构、用户和系 统管理信息.

2.1.2 基于 ArcSDE 的空间数据库

 本文系统的空间数据包括基础空间数据和监测专 题数据.

 1)基础空间数据: 本文系统的底图包括地图和影 像两种基础空间数据类型. 地图类型的基础空间数据 采用国家测绘地理信息局发布的天地图在线服务, 其 采用球面墨卡托投影类型, 服务类型包括底图和中文 注记, 包含 2 至 18 级的显示级别, 服务调用地址分别 为 http://t0.tianditu.com/vec\_w/wmts 和 http://t0. tianditu. com/cva\_w/wmts; 影像类型的基础空间数据采用 ESRI 提供的"satellite"类型的在线影像底图. 由于基础空间 数据采用在线地图服务, 不需要在系统数据库中进行 组织.

 2)监测专题数据: 包括高速铁路线的桥梁、隧道、 路基等基础设施, 各基础设施沿线所布置监测测点, 各高铁站站点和站点区间等具有空间分布并与监测相 关的数据.

 由于没有某监测工程现成的矢量格式的数据, 因 此需要对监测工程所涵盖区域的遥感影像进行扫描矢 量化后方可得到该监测工程的监测专题数据. 地图矢 量化是将卫星遥感影像等栅格数据转换成矢量数据的 过程, 包括图像预处理、地理配准、数据分层、矢量 化和属性数据录入等步骤.

 为了在扫描矢量化过程中提高对监测工程区域遥 感影像特征抽取和图像识别的可靠性, 需要在矢量化 之前对遥感影像进行预处理操作, 包括几何校正和投 影变换. 几何校正用来改正、消除遥感影像成像时因 地球曲率、地球自转、地形起伏等因素导致的遥感影 像上各地物几何位置、形状等特征等的变形, 常用方 法为仿射变换法; 投影变换用于将遥感影像的投影转 换为系统需要的地图投影方式, 常用方法为数值变换

中的三参数法和七参数法.

 地理配准是利用位置精度较高的控制点将位置精 度较低的原始遥感影像匹配到指定地理坐标系中, 具 体可通过数学函数将遥感影像中各点位置与标准空间 参考中已知各点的位置相连接, 进而确定影像中任一 点的地理坐标.

 在矢量化之前, 根据系统需要对要矢量化的影像 制订地图分层方案, 利用 ArcScan 对分层方案中各图 层进行扫描矢量化.扫描矢量化后即完成了空间数据 的录入, 之后需要录入各图层的属性数据, 这可以在 ArcScan 扫描矢量化过程中进行, 也可在矢量化完成 之后的空间数据质量检查过程中进行.

 本文系统的地图分层方案包括点图层和线图层, 各图层属性字段表如表 1 所示. 各图层属性字段中的 OBJECTID 字段可唯一标识存储在表中的各个对象, 地理数据库中的所有简单表都需要该字段; SHAPE 字 段则记录了该图层的几何类型.

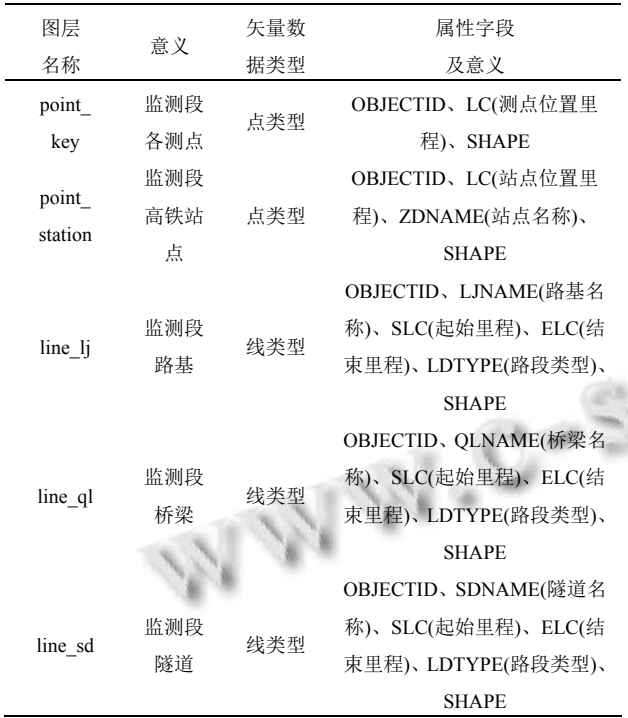

表 1 地图分层方案及各图层属性字段表

最后采用 Geodatabase 数据模型对监测专题空间 数据进行组织, 通过 ArcSDE 空间数据库引擎将专题 空间数据及其相关属性数据导入到 Oracle 11g 数据库 中进行存储, 建立基于ArcSDE的空间数据库, 其主要 流程如图 3 所示.

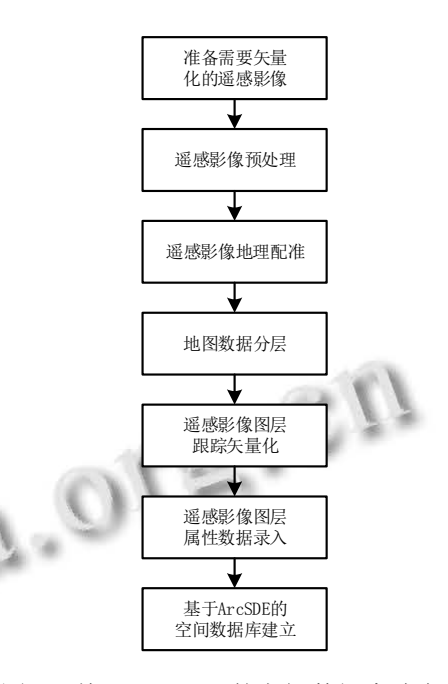

图 3 基于 ArcSDE 的空间数据库建立流程图

#### 2.2 总体框架设计

Ë

 高铁基础设施安全监测管理系统采用 B/S 架构, 在此基础上划分了 4 层体系结构, 如图 4.

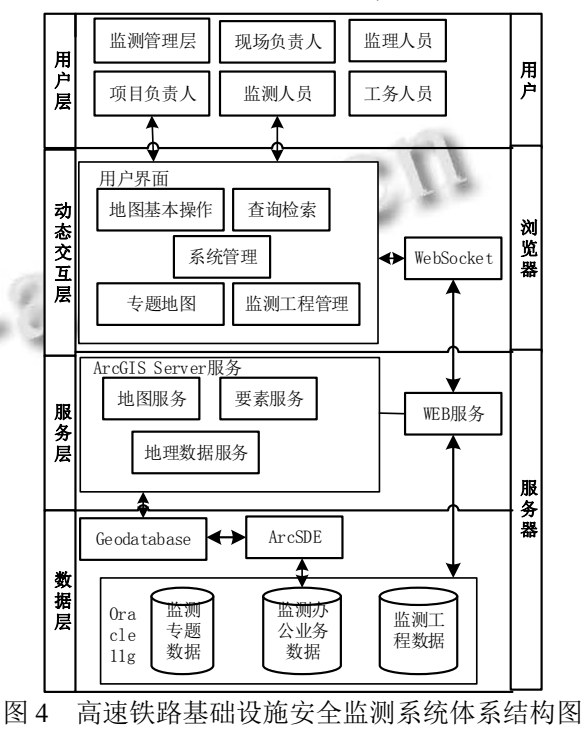

 1)数据层: 包括监测专题数据、监测办公业务数据 和监测工程数据.

2)服务层: 通过 ArcGIS Server 读取 Geodatabase

System Construction 系统建设 41

空间数据并发布成 REST 风格的地图服务和要素服务 等 GIS 服务, 将部分 GIS 功能和业务数据结合在服务 器端进行监测业务逻辑的实现, 采用 Web Services 技 术, 用 REST 接口形式提供 Web 服务.

 3)动态交互层: 在客户端对内容、形式和样式进行 分离, 浏览器接收用户对数据和功能服务的请求, 通 过 WebSocket 协议同服务器端进行数据交换, 客户端 解析数据后采用 HTML5 和 JavaScript 实现数据和功能 服务的展示.

 4)用户层: 对不同角色的用户分配不同的系统功 能操作权限.

### 3 地图服务发布

 在建立基于 ArcSDE 的空间数据库后, 利用 ArcGIS Server 在服务器上将地图数据发布成各种不同 性能的 GIS 服务, 通过服务器存储地图数据、管理 GIS 服务, 并处理与 GIS 相关的任务. ArcMap、ArcCatalog 和Web应用程序ArcGIS Server Manager三种工具均能 够发布地图服务. 由于 ArcMap 发布地图服务前将对 地图文件进行严格检查, 因此必须解决严重影响地图 服务效率的问题; 虽然 ArcCatalog 发布地图服务环境 相对宽松, 但可能导致地图服务效率不高的问题.

 为了确保地图服务的高效率, 本文系统是利用 ArcMap 发布了 REST 风格的 GIS 服务, 包括地图服务 和要素服务. 只要使用网址, 就可以创建、发布和使用 "REST 风格"的 Web Service. REST 用来定义一个 Web Service API, 通过 HTTP 进行资源管理, 例如创建、读 取、更新和删除等操作, 其最显著的特征是: 利用 REST, 输入网址即可实现一切.

3200000011 **NO/BUNAS** m 2011111 **12 chains** such has in 12 create time of  $\equiv$  **EX SCRAN** Line,  $\phi$ **CA company from 1 DR APPEAR Store Manage** Medium Unresolved 10000 Layer's data the<br>Medium Unresolved 10000 Layer's data the<br>Album Unresolved 10000 Layer's data the<br>Medium Unresolved 10000 Layer's data the<br>Album Unresolved 10000 Layer's data the<br>Album Unresolved 10 source is Arcticle for acce<br>source is ArcTClE figt acce<br>source is ArcTClE for acce Q 113 26 27 026 Seried S 图 5 地图质量检查

ArcMap 发布地图服务的步骤如下图 5-图 7 所示.

42 系统建设 System Construction

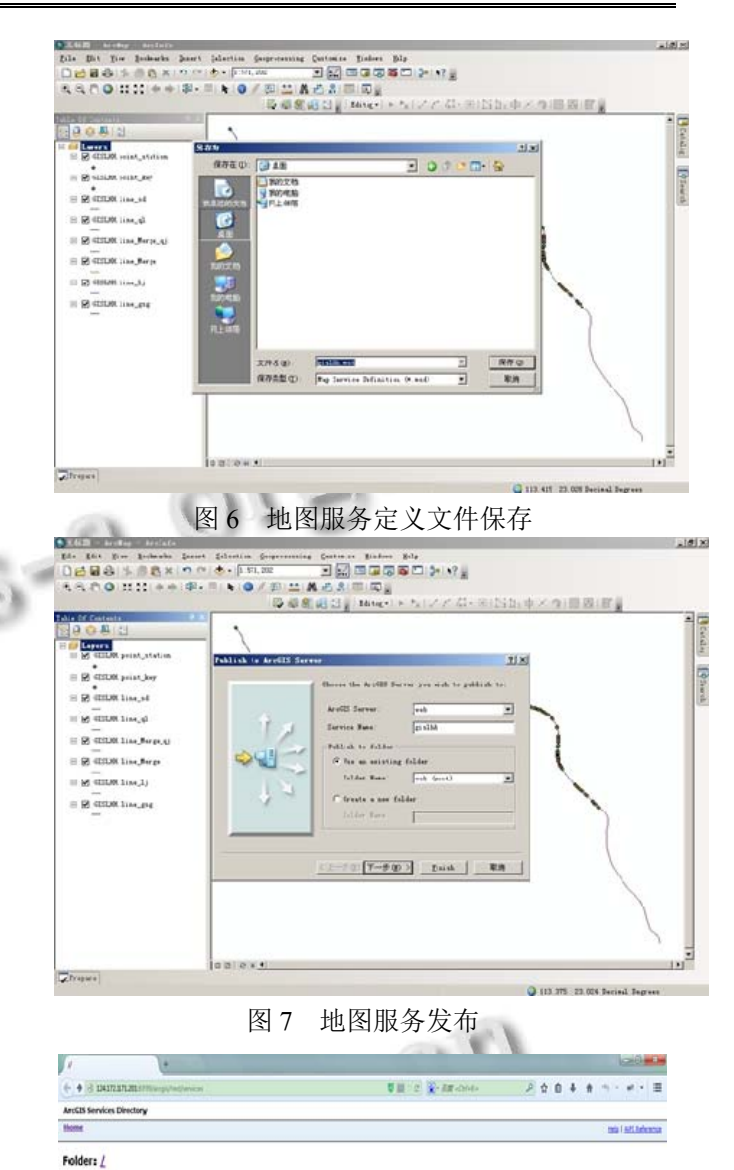

图 8 地图服务访问

本文通过 ArcMap 将 REST 风格的地图服务和要 素服务发布到 ArcGIS Server. 使用 REST 接口最重要 的是 REST 服务, 它是将 ArcGIS Server 提供的 REST 资源通过 HTML 表现出来的 URL. 本系统使用

ArcGIS Server for the Java Platform 版本, 其地图服务 访问 URL 格式为 http://<host>:8399/arcgis/rest/services, 其中<host>为本计算机名称或者 IP 地址. 本文系统地 图服务的访问如图 8 所示.

#### 4 系统实现

#### 4.1 系统开发环境

 本文高铁基础设施安全监测管理系统以 Oracle 11g 作为系统数据库, 采用MyEclipse 10平台对服务器端和 浏览器客户端进行开发, 服务器端采用 Java 语言, 浏览 器客户端采用 HTML5、CSS3 和 JavaScript 等语言. 对 于 GIS 模块的开发, 利用 ArcGIS 10.0 的 ArcScan 模块 进行影像矢量化和属性数据录入, 通过 ArcSDE 将空间 和属性数据导入 Oracle 11g 数据库中统一存储, 通过 ArcGIS Server 发布 GIS 服务后, 调用 ArcGIS API for JavaScript 3.9 编程实现 GIS 模块的功能.

#### 4.2 系统主要功能

高铁基础设施监测管理系统主要用户为监测单位监 测人员,通过它监测员可以实现基于光纤传感技术的高 铁隧道、桥梁、路基等基础设施监测工程的建立和配置, 查询并处理监测超标数据,处理工作报告等,查询重点关 注区间和监测超标点信息及地图定位, 并可以统计监测 工程的预警信息. 系统主要功能(图 9 至图 14)如下:

1)工程建立与维护: 填写工程概况, 配置工程机 构、人员、仪器、车站、区间等, 布设光纤和光栅传 感器, 设置监测数据超标报警值.

2)监测超标数据查询与处理: 监测数据查询与数据 曲线查看, 监测超标数据查询, 超标数据处理与上报.

3)系统管理: 系统模块菜单和各菜单功能管理, 监测工程相关机构、角色配置, 系统用户信息、角色 和操作权限等的管理.

4)数据字典: 各工程均涉及的工程类型、工程属 性、测点类型、机构类型、设备类型、报告类型和资 料类型等数据.

5)地图基本操作: 地图放大、缩小、和漫游移动, 地图与卫星影像底图的切换.

6)属性定位: 根据高速铁路基础设施的起终里程, 在 地图上显示某一桥梁段、路基段或隧道段及其属性信息.

7)区间定位: 在地图上显示两相邻站点之间的区 间及其属性信息, 包括区间内桥梁、隧道的数量和长 度及路基的长度.

8)重点关注: 在地图上显示某重点关注监测段及 其中测点的详细信息, 包括里程、工程属性、测点警 戒值、实测值、横断面图和曲线等.

9)监测超标点定位和信息查询: 将超标滚动窗口 中的监测超标测点显示在地图上, 并查看该测点的详 细信息.

10)预警统计: 统计查询某工程各超标监测点的超 标级别、所在里程、工程属性和超标时间等信息.

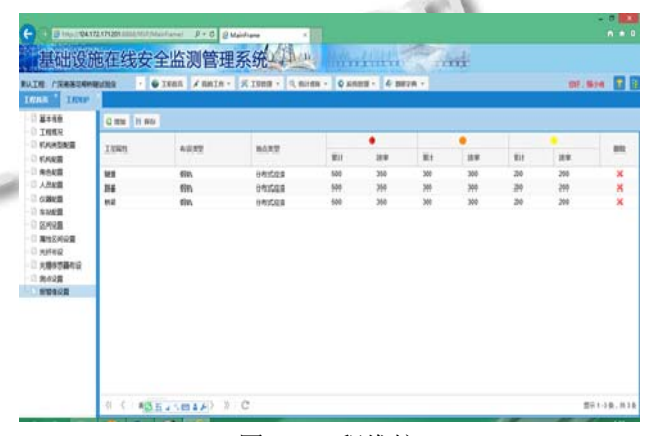

图 9 工程维护

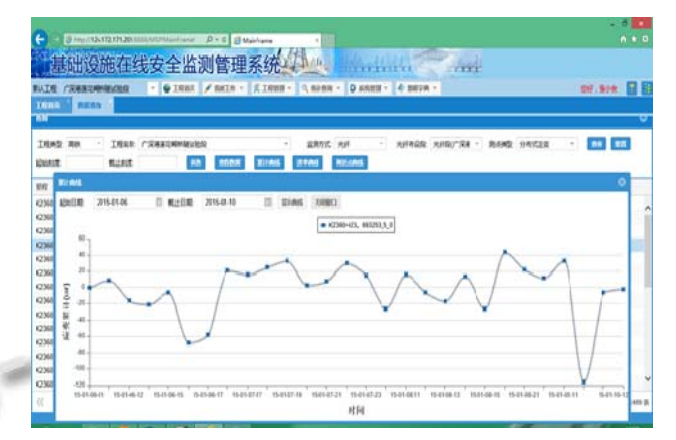

图 10 监测数据查询

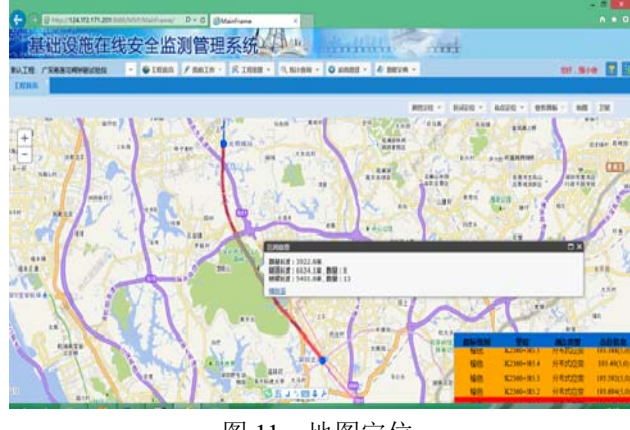

图 11 地图定位

System Construction 系统建设 43

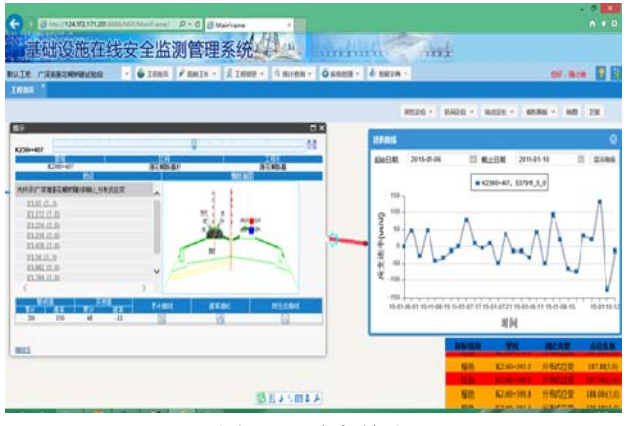

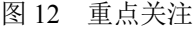

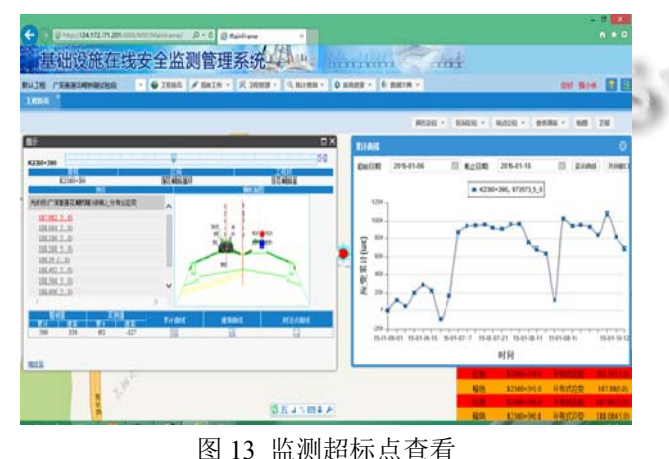

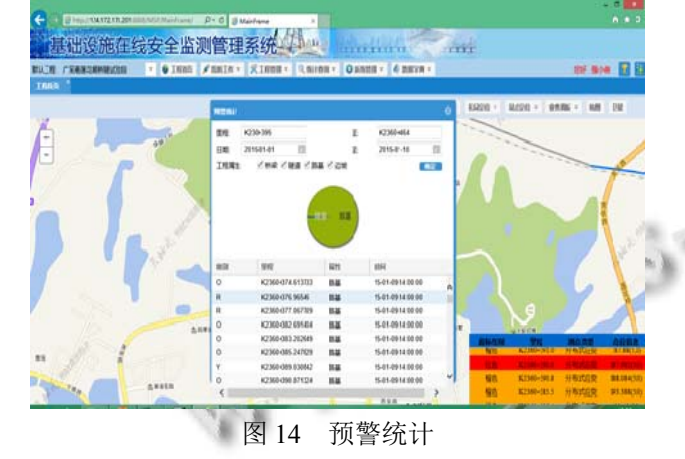

#### 5 结语

本文在利用光纤传感技术对基础设施进行现场监 测的基础上, 开发了 B/S 结构的高铁基础设施安全监 测管理系统, 利用 WebSocket 技术实现服务器端和浏 览器端的实时通信; 对于系统 GIS 模块, 利用 ArcScan 进行影像矢量化和属性数据录入, 基于 ArcSDE 构建 空间数据库, 通过 ArcGIS Server 在 GIS 服务器发布地 图服务后, 调用 ArcGIS API for JavaScript 开发 GIS 模 块功能. 本系统将先进监测技术与 GIS 的空间分析处 理能力结合起来, 强化了地图和属性数据互查功能, 实现了监测超标点的实时地图定位预警, 帮助及时采 取措施减少损失, 已运用于广深港客运专线莲花糊桥 隧试验段, 方便了监测信息的分析和管理, 不仅具有 通用性强、运行维护方便、实用性强等的特点, 而且 对于其他工程结合 GIS 技术建立安全监测信息系统, 也有一定的借鉴价值和参考意义.

#### 参考文献

- 1 刘承坤.面向高铁基础设施监测的无线传感器网络结构优 化方法研究[硕士学位论文].北京:北京交通大学,2014.
- 2 张浩.高速铁路基础设施监测无线传感器网络研究[硕士学 位论文].北京:北京交通大学,2013.
- 3 潘建军.光纤传感轨道状态监测的研究与应用[博士学位论 文].武汉:武汉理工大学,2012.
- 4 蒋金洲,吕国辉,梁晨,徐玉坡,杜香刚,商绍华.基于光纤光栅 传感技术的高速铁路轨道状态远程监测数传系统.铁道建  $$,2015,(1):76–79.$  $\sum_{i=1}^{n} a_i$
- 5 张卫民.铁路监测无线传感器网络的关键技术研究[硕士学 位论文].兰州:兰州交通大学,2014.
- 6 李欣.郑西高铁湿陷黄土路基沉降监测及预警系统研究[硕 士学位论文].西安:长安大学,2012.
- 7 丁克奎,钟凯文,周旭斌,孙彩歌.基于 WebSocket 和 GeoJSON 的 WebGIS 的设计与实现.测绘通报,2015,(2):109–112.